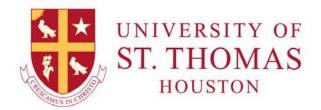

# STUDENT HOMEPAGE

## **Log into MYSTTHOM**

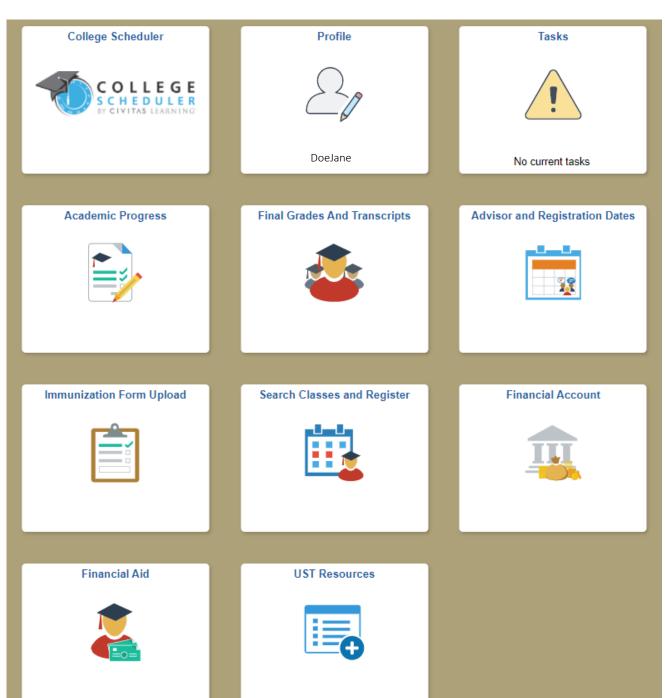

### Click a tile to view information or perform a task.

#### **College Scheduler**

Schedule planning and generation.

#### **Profile**

View your UST ID, names, addresses, date of birth, gender, contact details, and emergency contacts. You can change some of your personal information, but not all. If you need to make additional changes, contact the Registrar's office.

#### Tasks

View notes, holds, and To-Do list items.

#### **Academic Progress**

View your degree progress, run What-if Report, apply for graduation

#### **Final Grades and Transcripts**

View course history, grades per term, and unofficial transcripts. Request an official transcript, apply for graduation, and change your major/minor. Turn off your popup blocker before requesting official transcripts.

#### **Advisor and Registration Dates**

View your assigned Advisor information, enrollment dates, and enrollment appointment.

#### **Immunization Form Upload**

Submit immunization documents.

#### **Search Classes and Register**

View current schedule, search for classes, enroll/drop/swap classes, and update your Planner.

#### **Financial Account**

View your account balances, payment history and 1098-Ts. To make a payment or to set up a payment plan, click "Make a Payment" from the left menu. Turn off your popup blocker and click the jUSTPay button.

#### **Financial Aid**

View your award summary, accept/decline awards, view need summary, cost of attendance, and expected family contribution. Use the "Change" button to switch aid years.

#### **UST Resources**

Access student documents and forms, shared governance, and internal reports.